## **Dovetail Games – DB BR 425 – ZZA-Update Mainfrankenbahn**

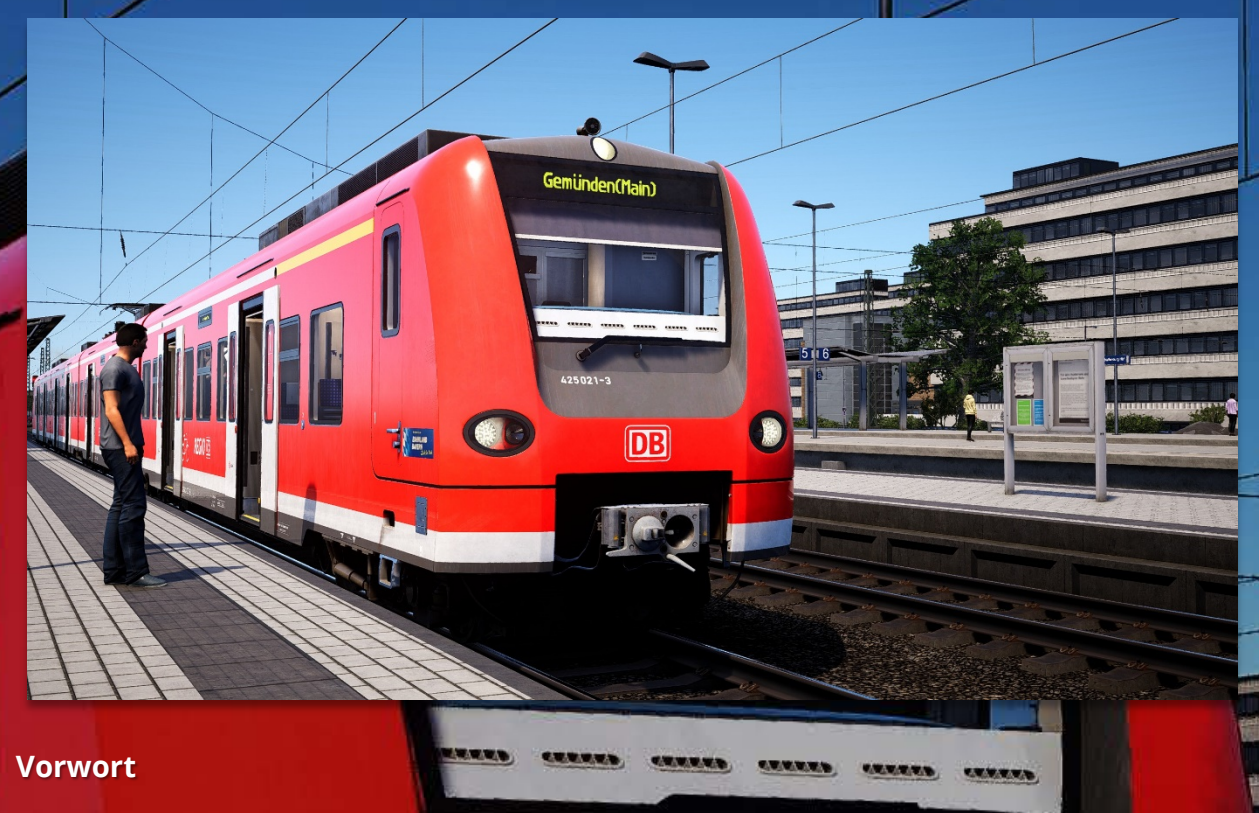

Vielen Dank, dass Du das ZZA-Update für die BR 425 heruntergeladen hast!

### **Installation**

#### $425021 - 3$

 $5 \parallel 6$ 

쁵

• **Kopiere** die **"TS2Prototype-AL\_RH\_DB425\_MSB\_FIS.pak"** in den TSW 2 DLC-Ordner, der sich standardmäßig unter **"C:\Program Files (x86)\Steam\ steamapps\common\Train Sim World 2\WindowsNoEditor\TS2Prototype\**

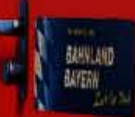

*Copy the "TS2Prototype-AL\_RH\_DB425\_MSB\_FIS.pak" into the TSW 2 DLC folder which can be found normally at "C:\Program Files* 

*(x86)\Steam\steamapps\common\Train Sim World 2\WindowsNoEditor\ TS2Prototype\Content\DLC".*

#### **Installation**

Lösche die "TS2Prototype-AL RH DB425 MSB FIS.pak" aus dem TSW DLC-Ordner.

*Delete the "TS2Prototype-AL\_RH\_DB425\_MSB\_FIS.pak" from the TSW DLC folder.*

**Vorraussetzungen** *(Requirements)*

**Content\DLC"** befindet.

[Matrix Zugzielanzeigen Zeichen-Erweiterung \(DB BR 422, 423, 425\)](https://rail-sim.de/forum/filebase/entry/6775-matrix-zugzielanzeigen-zeichen-erweiterung-db-br-422-423-425/)

**Viel Spaß wünscht Alexander L.!**

## **Folgende Ziele sind enthalten:**

# *The following destinations are included:*

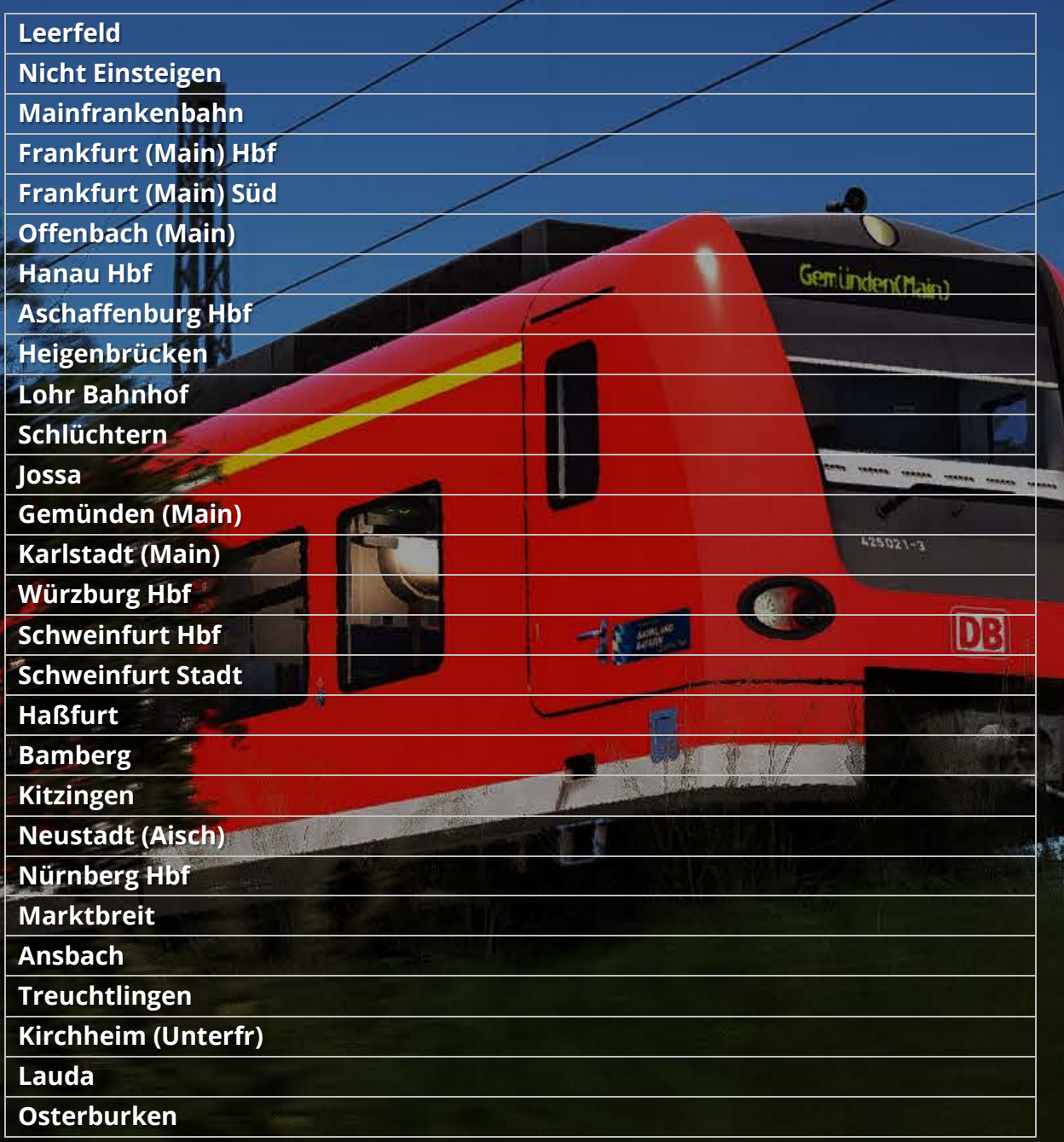